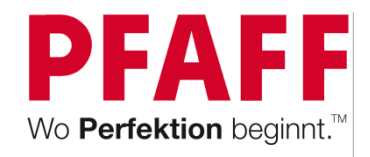

#### Frei nach Lust und Laune mit der Freihandoption

Sie benötigen:

- •PFAFF® Nähmaschine mit Freihandfunktion
- •**Paspelfuß**
- •**Freihandfuß**
- •→ Tipp: Für die optionalen Nähfüße durchstöbern Sie am besten den PFAFF® Online Zubehörkatalog unter: www.pfaff.com/de
- •Stoffoberteil: Baumwollstoff 1: 20cm x 12cm Baumwollstoff 2: 2x: 14cm x 12cm
- •Stoffunterteil Baumwolle: 12cm x 48cm
- •Stickvlies für Freihandfunktion: 12cm x 25m
- •Volumenvlies: 10cm x 46cm
- •Stoff Paspel: 3 cm breit und 50cm lang
- •Kordel 50 cm max. 2mm
- •Stickgarn zum Freihandquilten
- •Nähgarn
- •Selbstlöschender Markierstift
- •Schere, Rollschneider, Schneidematte und Lineal, Stecknadeln oder Stoffklammern
- •10 Ösen, 2mm Lochzange und Ösenzange
- •Satinkordel ca. 50cm, 2mm zum Verschließen

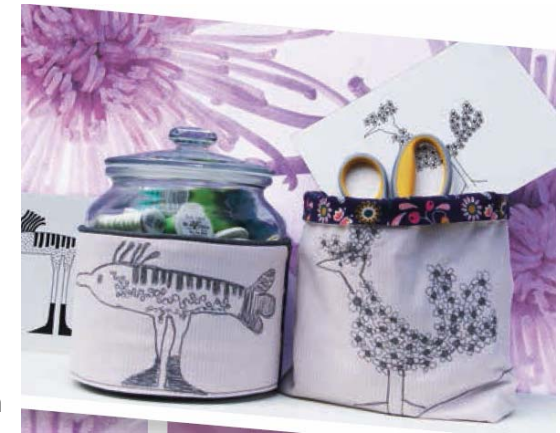

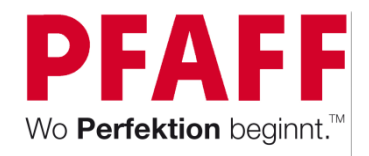

#### Vorbereitungen Stoffoberteil:

- • Der Ziereffekt bei diesem Utensilo ist das Freihand Design. Wir haben uns von einem Postkartenmotiv inspirieren lassen.
- •Bereiten Sie ihr Stoffstück 20cm x12cm vor und unterlegen Sie es mit Stickvlies.
- • Fädeln Sie in Ihre Nähmaschine Stickgarn Rayon in der Stärke 40 ein und in der gleichen Farbe Nähgarn als Unterfaden.
- $\bullet$  Bringen Sie den Freihandnähfuß an Ihre Nähmaschine an, wie in ihrer Anleitung beschrieben. *Tipp: Wir haben einen offenen Freihandfuß verwendet, damit wir gute Sicht auf unsere Quiltstruktur haben.*
- • Mit dem selbstlöschenden Markierstift, zeichnen Sie sich ihr Design auf den Stoff, das half uns die Konturen gut nach zu nähen. Wenn Sie noch nicht freihand genäht haben, probieren Sie ein paar Stiche erst auf einen Stoffrest aus. Betrachten Sie die Nähmaschinennadel als ihren Pinsel und ihre Hände führen den Stoff frei. So entstehen tolle Stichstrukturen. Verwenden Sie am besten den Geradstich.

*Tipp: Wenn Sie eine Taste für Geschwindigkeitsregulierung an Ihrer Nähmaschine haben, dann verwenden Sie diese und auch die Start-/Stoppfunktion. So erhalten Sie eine gleichmäßige Nadelbewegung und Sie können absetzen, ohne dass der Stoff verrutscht, denn die Nadel Tiefstellung fixiert Stich und Stoff. Wichtig ist auch, dass Sie ihren Transporteur versenken, oder bei den computergesteuerten Modellen die Freihandfunktion wählen, die für Sie an Ihrer Maschine den Transporteur automatisch versenken. (performance 5.2, creative 4.5/ creative sensation pro II).*

#### Es kann losgehen:

- •Nach Ihren Ideen gestalten Sie ihr Freihanddesign auf dem Baumwollstoff.
- • Anschließend bringen Sie den Standardfuß wieder an die Maschine an und nähen die beiden Baumwollstoffteile einmal an die linke und einmal an die rechte Seite des freihandgestalteten Stoffteils. Die Stoffe liegen dabei rechts auf rechts.

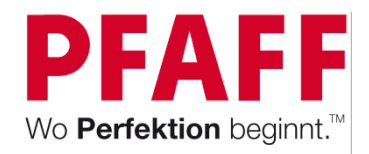

## Vorbereitungen Stoffoberteil:

- •Bügeln Sie die Nähte zu einer Seite hin. Ihr Stoffstreifen ist nun 48 cm lang.
- •Bereiten Sie die Paspel vor.

#### •*Paspeln aus Stoff erstellen:*

*1. Schneiden Sie schräge oder quer zur Faser verlaufende Streifen, die breit genug für die Kordel plus Nahtzugabe sind.*

*2. Legen Sie die Kordel auf die linke Seite des Stoffstreifens und ummanteln Sie diese.*

*3. Legen Sie Stoff und Kordel unter den Paspelfuß und positionieren Sie die Kordel in der Aussparung an der Nähfußunterseite.*

*4. Beginnen Sie mit dem Nähen. Die Aussparung führt die Kordel, sodass sie gleichmäßig vom Stoff umhüllt wird.*

*Tipp: Möchten Sie ein Kleidungsstück mit dieser Paspel verzieren, stellen Sie die Nadelposition so ein, dass eine Einstellung näher an der Kordel genäht wird, um die erste Naht zu überdecken*.

- $\bullet$ Nähen Sie die erstellte Paspel auf der oberen lange Stoffkante ein.
- • Anschließend bügeln Sie Volumenvlies unter Ihren Stoff und legen die Stoffrückseite rechts auf rechts auf ihr Stoffvorderteil. Nähen Sie das Stoffsandwich mit dem Geradstich und einer Nahtzugabe von 1 cm ringsum zusammen und lassen Sie an einer kurzen Seite eine Wendeöffnung von ca. 6 cm offen. Nahtanfang und -Ende vernähen Sie bitte. Wenden Sie Ihr Stoffteil auf rechts und schneiden Sie die Stoffkanten auf 0,5 cm zurück und kürzen Sie die Ecken etwas. Wenden Sie ihr Stoffteil anschließend. Steppen Sie es mit dem Geradstich im Anschluß knappkantig an allen Seiten ab und schließen Sie dabei die Wendeöffnung. Bügeln Sie.
- •Mit einer Lochzange können Sie auf beiden Stoffenden, die Öffnungen für die Ösen schon etwas vorstanzen.
- •Die Abbildung zeigt ihnen die Positionen.
- •Stanzen Sie die 2 mm großen Ösen in die vorgestanzten Öffnungen ein. Satinkordel durchfädeln. Fertig!

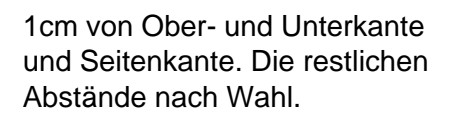

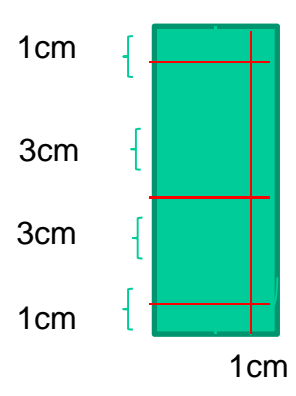

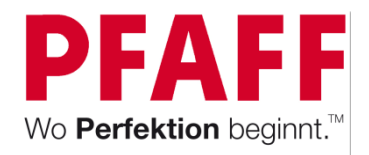

#### Kreativ mit der Software

Sie benötigen:

- •PFAFF® Näh- und Stickmaschine: Stickrahmengröße: 240x150mm
- • 3 unterschiedliche BaumwollstoffeBaumwollstoff für Randverzierung: 2x: 4cm x 12cm Baumwollstoff für Stoffoberteil: 44cm x 12cm und Stoffunterteil: 48cm x12cm
- •Stoffreste für die Applikationsdesigns
- •Stickvlies zum Abtrennen 48cm x 12cm
- •Stickvlies zum Einspannen in den Stickrahmen: 28cm x40mm
- •Volumenvlies 10cm x 46cm
- •Premier+ Ultra Sticksoftware
- •**Stickgarn**
- •Nähgarn
- •Schere, Rollschneider, Schneidematte und Lineal, Stecknadeln oder Stoffklammern
- •10 Ösen, 2mm Lochzange und Ösenzange
- •Satinkordel ca. 50cm 2mm zum Verschließen

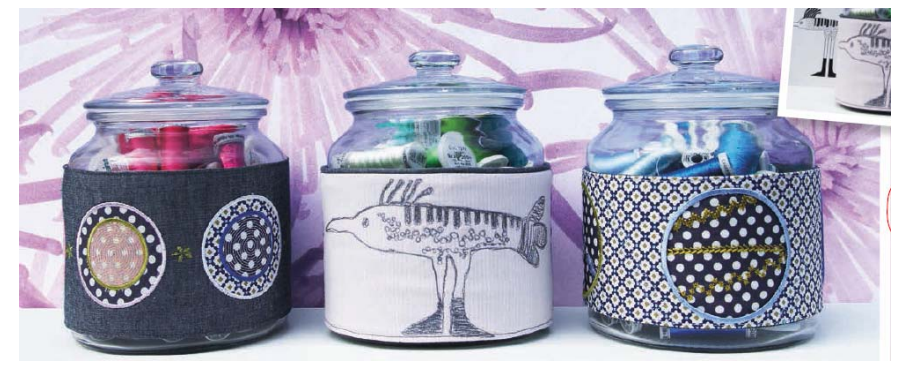

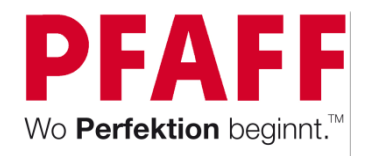

#### Vorbereitungen Stoffoberteil

Gestalten Sie ihr Stickdesign mit der Premier+ Ultra Sticksoftware.

*Tipp: Der Tutorialclip für Applikationsdesigns mit der Premier+ zeigt Ihnen wie wir vorgegangen sind.*

• Spannen Sie Stickvlies in ihren Stickrahmen ein und markieren Sie sich die Stoffmitte des zu bestickenden Bauwollstoffes. Legen Sie diesen mittig auf die Rahmenmitte. Laden Sie ihr Design auf Ihre PFAFF Näh- und Stickmaschine.

> *Tipp: Wenn Sie eine Stickmaschine mit der Funktion "Shape Creator" verwenden, dann können Sie die drei Designs auf eine Linienform platzieren und den Abstand gleichmäßig anordnen. In unserem Beispiel sind das 2cm. Sie können die Stickmotive auch schon über die Premier+ Ultra Sticksoftware zu einem zusammenhängendem Design kombinieren, oder Sie platzieren die Designs einzeln auf Ihrem zu bestickendem Stoff. Es sind Applikationsdesigns. Das heißt, die Kreisinnenteile können Sie nach Wahl mit individuellen Stoffresten gestalten. Setzen Sie auch unterschiedliche Stickgarne als Oberfaden ein, so entsteht ein bunter Mix aus Stoff und Garn und es entstehen lebendige Designs.*

• Heften Sie mit der Heftfunktion Ihrer Maschine Ihren Stoffstreifen auf dem eingespanntem Stickvlies fest. Starten Sie den Stickvorgang.

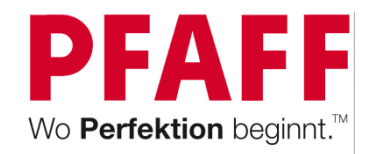

#### Vorbereitungen Stoffoberteil

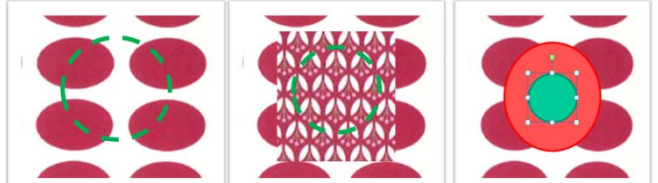

•Sticken von Applikationen:

> Zuerst wird die Platzierung des Applikationsstoffes gestickt. Danach legen Sie Ihren Stoff auf die Markierung. Der Stoff wird festgestickt. Die überschüssige Kontur mit einer Applikationasschere am besten abschneiden. Die Satinumrandung für die Apllikation wird als letzter Arbeitsschritt gestickt. Sind es Doppelapplikationen wie in unserem Beispiel, wiederholt sich der Auflege-, Schneide- und Einfassvorgang.

- • Nach dem Stickvorgang verzieren Sie die Zwischenräume der Designs mit dekorativen Zierstichen. Wir haben ausdrucksstarke Maxi Zierstiche der PFAFF performance 5.2 gewählt. Entfernen Sie nach dem Verzieren anschließend vorsichtig das Stickvlies*.*
- • Nähen Sie die beiden Stoffteile für die Ösenverschlüße noch rechts auf rechts an die kurzen Seitenkanten links und rechts an und bügeln Sie Volumenvlies unter Ihren langen Stoffstreifen. Legen Sie die Stoffrückseite rechts auf rechts auf ihr Stoffvorderteil. Nähen Sie das Stoffsandwich mit dem Geradstich und einer Nahtzugabe von 1 cm ringsum zusammen und lassen Sie an einer kurzen Seite eine Wendeöffnung von ca. 6 cm offen. Nahtanfang und -Ende vernähen Sie bitte. Wenden Sie Ihr Stoffteil auf rechts und schneiden Sie die Stoffkanten auf 0,5 cm zurück und kürzen Sie die Ecken etwas. Wenden Sie ihr Stoffteil anschließend. Steppen Sie es mit dem Geradstich im Anschluß knappkantig an allen Seiten ab und schließen Sie dabei die Wendeöffnung. Bügeln Sie.
- •Mit einer Lochzange können Sie die Öffnungen für die Ösen schon etwas vorstanzen.
- •Die Abbildung zeigt ihnen die Positionen.
- •Stanzen Sie die 2 mm großen Ösen in die vorgestanzten Öffnungen ein. Satinkordel durchfädeln. Fertig!

1cm von Ober- und Unterkante und Seitenkante. Die restlichen Abstände nach Wahl.

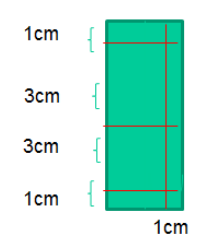

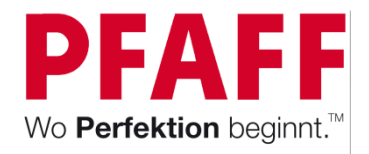

#### Wie wäre es mit Cutworkeffekten?

- •PFAFF® Näh- und Stickmaschine: Stickrahmengröße: 240x150mm
- • 3 unterschiedliche BaumwollstoffeBaumwollstoff für Stoffoberteil: 48cm x 12cm, Baumwollstoff für die Zierstichverzierungen: 48cm x 12cm und Stoffunterteil: 48cm x12cm
- •Stickvlies zum Abtrennen 48cm x 12cm für die Ziereffekte
- •Stickvlies zum Einspannen in den Stickrahmen: 28cm x40mm
- •Volumenvlies 10cm x 46cm
- •Cutworknadeln
- •**Stickgarn**
- •Nähgarn
- •Premier+ Ultra Sticksoftware
- •Schere, Rollschneider, Schneidematte und Lineal, Stecknadeln oder Stoffklammern
- •10 Ösen, 2mm Lochzange und Ösenzange
- •Satinkordel ca. 50cm, 2mm zum Verschließen

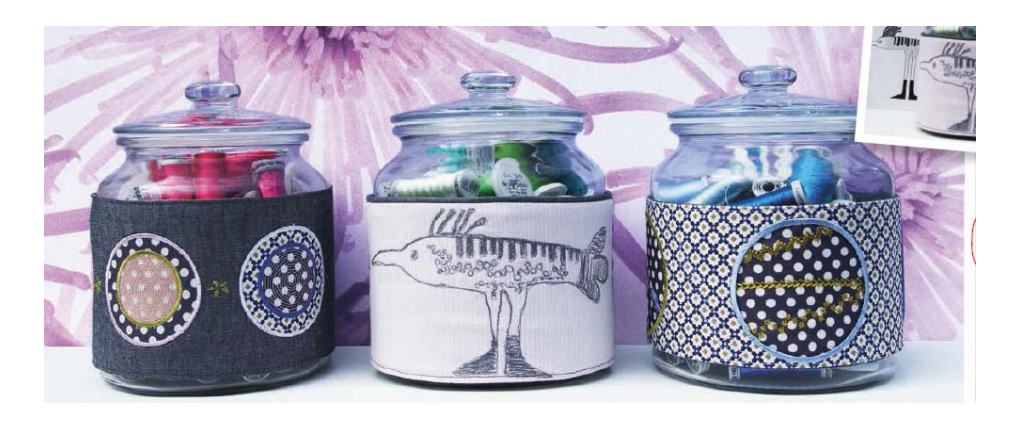

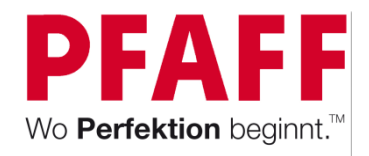

#### Vorbereitungen Stoffinnenteil:

Gestalten Sie ihr Stickdesign mit der Premier+ Ultra Sticksoftware.

*Tipp: Der Tutorialclip für Cutworkdesigns zeigt Ihnen die Erstellung der Designs in unserem Beispiel.*

• Spannen Sie Stickvlies in ihren Stickrahmen ein und markieren Sie sich die Stoffmitte des zu bestickenden Bauwollstoffes. Legen Sie diesen mittig auf die Rahmenmitte. Laden Sie ihr Design.

> *Tipp: Wenn Sie eine Stickmaschine mit der Funktion "Shape Creator" verwenden, dann können Sie die drei Designs auf eine Linienform platzieren und den Abstand gleichmäßig anordnen. In unserem Beispiel sind das 4,5 cm. Sie können die Stickmotive auch schon über die Premier+ Ultra Sticksoftware zu einem Design kombinieren, oder Sie platzieren die Designs einzeln auf Ihrem zu bestickendem Stoff. Es sind Cutworkdesigns, das heißt, den Kreisunterstoff können Sie individuell mit Stoff gestalten. Setzen Sie auch unterschiedliche Stickgarne als Oberfaden ein, dann entstehen lebendige Designs.*

• Heften Sie mit der Heftfunktion Ihren Stoffstreifen auf dem eingespanntem Stickvlies fest. Starten Sie den Stickvorgang.

*Tipp: Wie Sie mit Cutworkdesigns arbeiten, können Sie in unserem PFAFF Zubehörkatalog ansehen: https://www.youtube.com/watch?v=OLiZxC4tOnU*

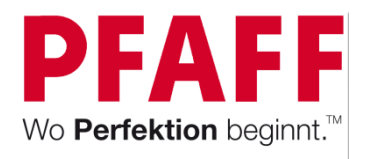

1cm von Ober- und Unterkante und Seitenkante. Die restlichen Abstände nach Wahl.

## Vorbereitungen Stoffinnenteil:

- 3cm  $1cm$
- • Nach dem Stickvorgang verzieren Sie den Baumwollstoff der unter die Cutworkdesigns plaziert wird mit dekorativen Zierstichen ihrer Wahl. Um die Position für die Zierstiche zu erhalten, legen Sie ihren Stoff mit den Cutworkdesigns auf den zu verzierenden Stoff und markieren die Kreisöffnungen mit selbstlöschendem Stift auf Ihrem Effektstoff. Wir haben 9mm Zierstiche verwendet. Nähen Sie. Entfernen Sie anschließend vorsichtig das Stickvlies von ihrem Effektstoff*.*
- • *Fixieren Sie beide Stofflagen miteinander indem Sie die kurzen Kanten mit dem Geradstich aufeinander nähen. Links auf rechts.*
- • Bügeln Sie Volumenvlies unter Ihren langen Stoffstreifen (dieser ist nun 2- lagig). Legen Sie die Stoffrückseite rechts auf rechts auf ihr Stoffvorderteil. Nähen Sie das Stoffsandwich mit dem Geradstich und einer Nahtzugabe von 1 cm ringsum zusammen und lassen Sie an einer kurzen Seite eine Wendeöffnung von ca. 6 cm offen. Nahtanfang und -ende vernähen Sie bitte. Wenden Sie Ihr Stoffteil auf rechts und schneiden Sie die Stoffkanten auf 0,5 cm zurück und kürzen Sie die Ecken etwas. Wenden Sie ihr Stoffteil anschließend. Steppen Sie es mit dem Geradstich im Anschluß knappkantig an allen Seiten ab und schließen Sie dabei die Wendeöffnung. Bügeln Sie.
- •Mit einer Lochzange können Sie die Öffnungen für die Ösen schon etwas vorstanzen.
- •Die Abbildung zeigt ihnen die Positionen.
- •Stanzen Sie die 2 mm großen Ösen in die vorgestanzten Öffnungen ein. Satinkordel durchfädeln. Fertig!

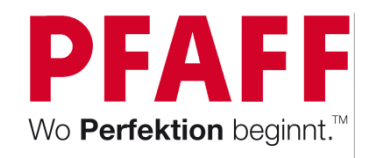

## Stoff- Utensilo

#### Lässig gestaltet mit der Freihandoption

- •PFAFF® Nähmaschine mit Freihandfunktion
- •**Freihandfuß**
- •→ Tipp: Für die optionalen Nähfüße durchstöbern Sie am besten den PFAFF® Online Zubehörkatalog unter: www.pfaff.com/de
- • 2 unterschiedliche BaumwollstoffeBaumwollstoff für Stoffoberteil: 23cm x24cm. 2 x zuschneiden
- •Baumwollstoff für Stofffutter: 23cm x24cm. 2 x zuschneiden
- •Stickvlies zum Freihandnähen: 23cm x24cm
- •Volumenvlies: 23cm x 44cm
- •**Stickgarn**
- •Nähgarn
- •Schere, Rollschneider, Schneidematte und Lineal, Stecknadeln oder Stoffklammern

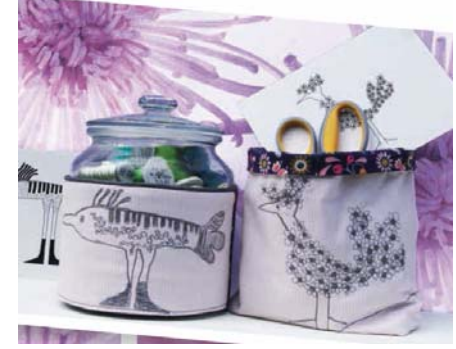

- •Bereiten Sie ihr Stoffstück zum Freihandnähen für das Vorderteil vor. Unterlegen Sie es mit Stickvlies.
- • Fädeln Sie in Ihre Nähmaschine Stickgarn Rayon in der Stärke 40 ein und in der gleichen Farbe Nähgarn als Unterfaden.
- • Bringen Sie den Freihandnähfuß an Ihre Nähmaschine an, wie in ihrer Anleitung beschrieben. *Tipp: Wir haben einen offenen Freihandfuß verwendet, damit wir gute Sicht auf unsere Quiltstruktur haben.*

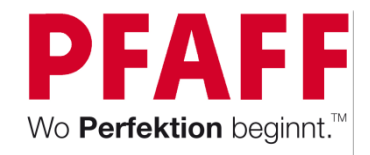

# Stoff- Utensilo

#### Lässig gestaltet mit der Freihandoption

• Mit dem selbstlöschenden Markierstift, zeichnen Sie sich ihr Design auf den Stoff, das half uns mit der Nähmaschine gut die Konturen zu erkenne, die wir nachnähen wollten. Wenn Sie noch nicht freihand genäht haben, probieren Sie ein paar Stiche erst auf einen Stoffrest aus. Betrachten Sie die Nähmaschinennadel als ihren Pinsel und ihre Hände führen den Stoff frei. So entstehen tolle Stichstrukturen. Verwenden Sie am besten den Geradstich.

> *Tipp: Wenn Sie eine Taste für Geschwindigkeitsregulierung an Ihrer Nähmaschine haben, dann verwenden Sie diese und auch die Start-/Stoppfunktion. So erhalten Sie eine gleichmäßige Nadelbewegung und die Ergebnisse werden perfekt.*

> *Wichtig ist auch, dass Sie ihren Transporteur versenken, oder bei den computergesteuerten Modellen die Freihandfunktion wählen, die auch für Sie an Ihrer Maschine den Transporteur automatisch versenken kann. (performance 5.2, creative 4.5/ creative sensation pro II).*

Es kann losgehen:

- •Nach Ihren Ideen gestalten Sie ihr Freihanddesign auf dem Baumwollstoff.
- • Anschließend bringen Sie den Standardfuß wieder an die Maschine an und nähen die beiden Baumwollstoffteile einmal an die linke und einmal an die rechte Seite des freihandgestalteten Stoffteils. Die Stoffe liegen dabei rechts auf rechts.

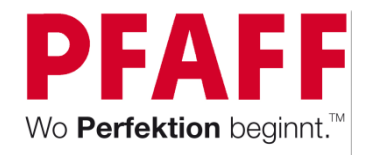

# Stoff- Utensilo

#### Lässig gestaltet mit der Freihandoption

- Entfernen Sie das Stickvlies und nähen Sie beide Stoffoberteile rechts auf rechts an der kurzen Seite aneinander und bügeln Sie das anschließend das Volumenvlies auf das Stoffoberteil auf.
- Den Futterstoff an die obere Kante des Vorderteils rechts auf rechts legen und mit Geradstich festnähen.
- Legen Sie den Stoff danach rechts auf rechts längs und hälftig und schließen Sie die Seitenteile, nähen Sie rundherum, lassen Sie jedoch eine kleine Wendeöffnung. Schneiden Sie die Stoffkanten auf 0,5 cm zurück.
- Nähen Sie die Ecken, wie in der Abbildung gezeigt rechts ab. An Futter und Vorderteil. ca. 3cm von der Außenkante. Überschüssigen Stoff abschneiden.
- Wenden Sie das Stoffteil.
- • Bügeln Sie die Nähte und fixieren Sie evtl. die obere Stoffkante mit einem Geradstich, sodass beide Stoffteile nicht verrutschen können.
- Schließen Sie die Wendeöffnung knappkantig mit Geradstich der Nähmaschine.
- Legen Sie die obere Kante ca. 2,5 cm nach außen um fertig!

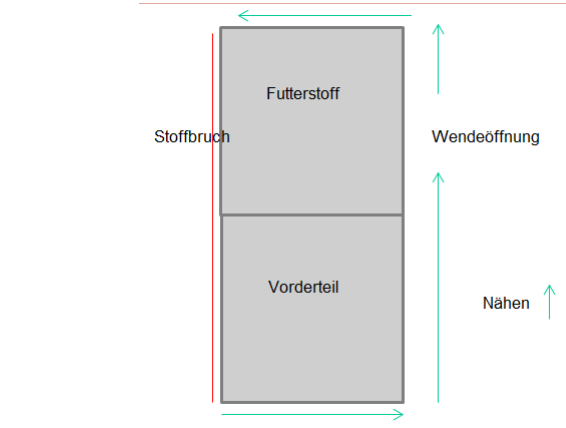

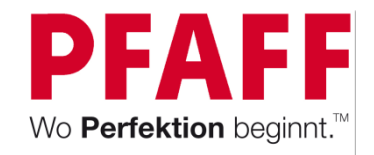

# Was zeigt die Uhr?

#### Frei sein mit Sticksoftware

- •PFAFF® Näh- und Stickmaschine: Stickrahmengröße: 240x150mm
- •Baumwollstoff zum Besticken und Bespannen des Keilrahmens 30x30cm
- •Volumenvlies: 20cm x 20cm
- •Stickvlies zum Einspannen in den Stickrahmen: 28cm x 40mm
- •**Stickgarn**
- •Premier+ Ultra Sticksoftware
- •Schere, Rollschneider, Schneidematte und Lineal
- •Keilrahmen: 20cm x 20cm

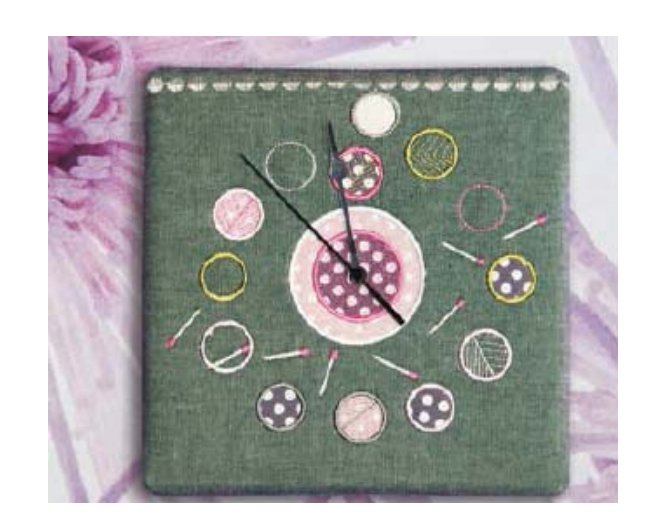

*Tipp: Der Tutorialclip für das Uhrendesign zeigt Ihnen die Erstellung der Designs in unserem Beispiel.*

- • Spannen Sie Stickvlies in ihren Stickrahmen ein und markieren Sie sich die Stoffmitte des zu bestickenden Bauwollstoffes. Legen Sie diesen mittig auf die Rahmenmitte. Laden Sie ihr Design.
- •Sticken Sie.
- • Bespannen Sie anschließend den Keilrahmen nach Anleitung des Rahmens, mit einer Ösenzange stanzen Sie eine Öse in die Uhrenmitte und stecken Sie die Uhrzeiger durch. Uhrzeiger erhältlich in Baumärkten oder Bastelgeschäften.

Funktionen der Premier+ Ultra:

- •Encore
- •**SuperDesigns**
- •Applikationen
- •Creator mit Erstellung von Applikationen und Musterfüllungen.